## **Obsluha zařízení na učebnách A423, A412 a A406.**

## **Spuštění prezentace z pc:**

- 1. Zapněte počítač.
- 2. Zapněte projektor.
- 3. Na ovládací klávesnici stiskněte tlačítko *Projector Instructor*.

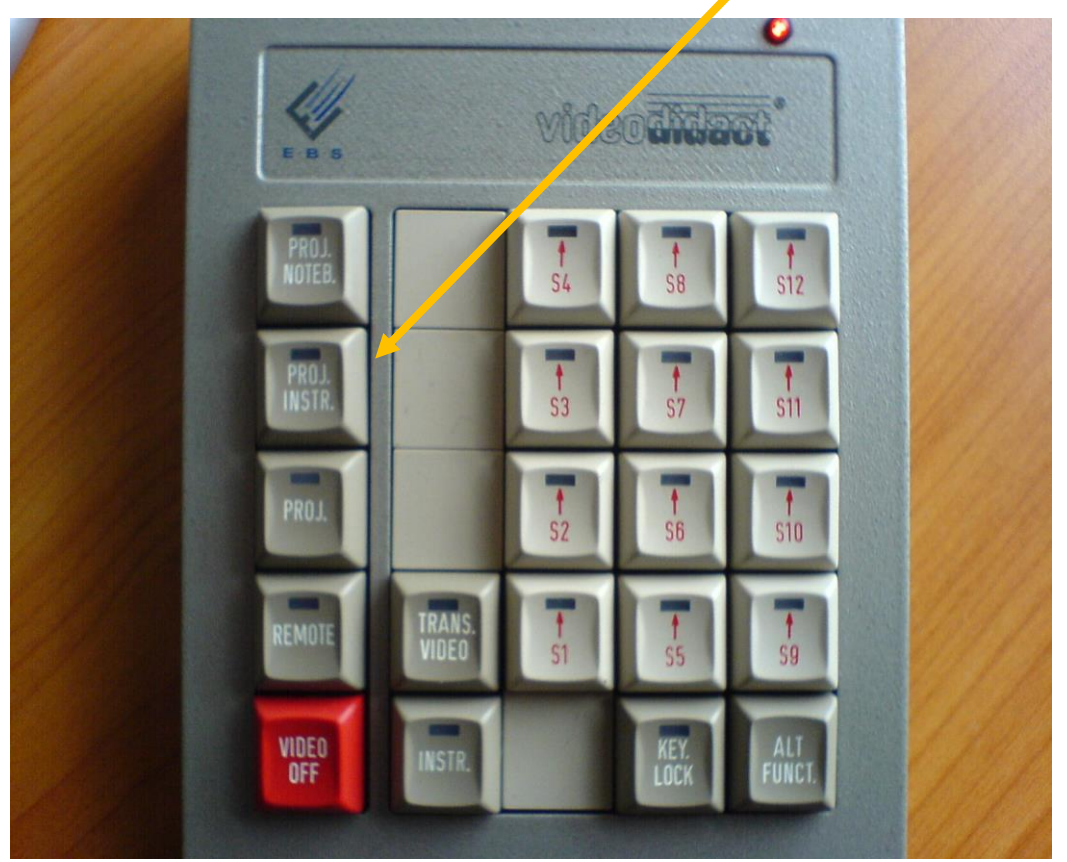

Ovládací prvek na učebně A423

*Upozornění – na jednotlivých učebnách může být rozmístění jednotlivých kláves na panelu odlišné*